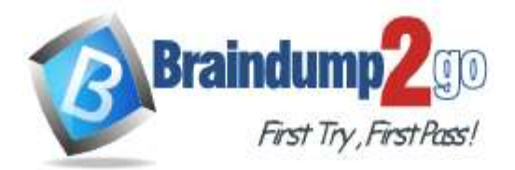

 **Braindump2go [Guarantee All Exams](https://www.braindump2go.com/) 100% Pass** 

**[One Time!](https://www.braindump2go.com/)**

## **Vendor: Microsoft**

## **Exam Code: DP-100**

# **Exam Name: Designing and Implementing a Data Science Solution on Azure**

# **New Updated Questions from Braindump2go (Updated in May/2020)**

# **Visit Braindump2go [and Download Full Version DP-100](https://www.braindump2go.com/dp-100.html) Exam Dumps**

## **QUESTION 61**

Drag and Drop Question

You are building an intelligent solution using machine learning models.

The environment must support the following requirements:

- Data scientists must build notebooks in a cloud environment

- Data scientists must use automatic feature engineering and model building in machine learning pipelines.

- Notebooks must be deployed to retrain using Spark instances with dynamic worker allocation.

- Notebooks must be exportable to be version controlled locally.

You need to create the environment.

Which four actions should you perform in sequence? To answer, move the appropriate actions from the list of actions to the answer area and arrange them in the correct order.

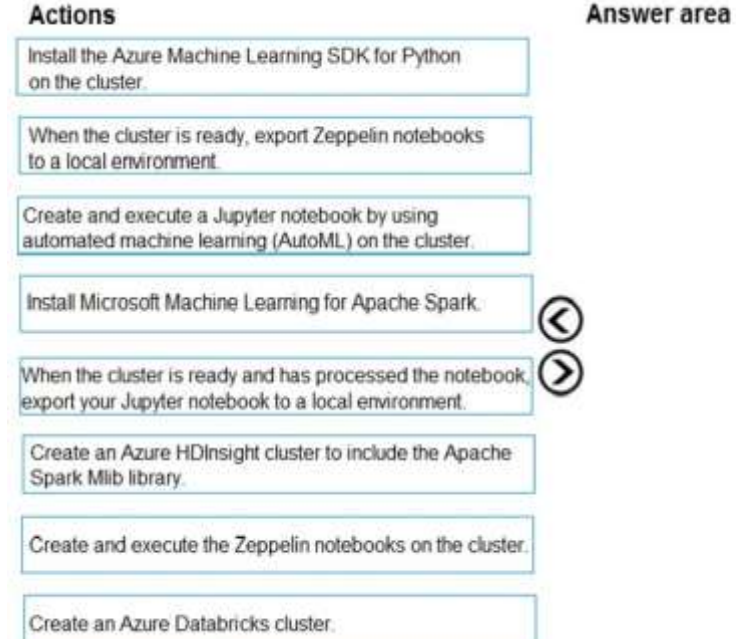

**Answer:** 

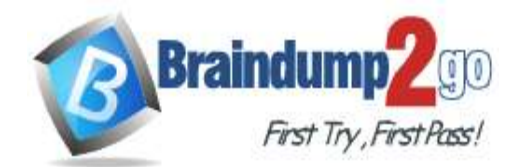

## **Braindump2go [Guarantee All Exams](https://www.braindump2go.com/) 100% Pass**

Create an Azure HDinsight cluster to include the Apache

Install Microsoft Machine Learning for Apache Spark.

Create and execute the Zeppelin notebooks on the cluster.

When the cluster is ready, export Zeppelin notebooks

## **[One Time!](https://www.braindump2go.com/)**

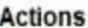

Install the Azure Machine Learning SDK for Python on the cluster.

Create and execute a Jupyter notebook by using automated machine learning (AutoML) on the cluster.

When the cluster is ready and has processed the notebook, export your Jupyter notebook to a local environment

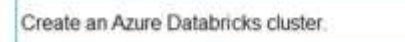

#### **Explanation:**

Step 1: Create an Azure HDInsight cluster to include the Apache Spark Mlib library

Step 2: Install Microsot Machine Learning for Apache Spark

You install AzureML on your Azure HDInsight cluster.

Microsoft Machine Learning for Apache Spark (MMLSpark) provides a number of deep learning and data science tools for Apache Spark, including seamless integration of Spark Machine Learning pipelines with Microsoft Cognitive Toolkit (CNTK) and OpenCV, enabling you to quickly create powerful, highly-scalable predictive and analytical models for large image and text datasets.

Answer area

Spark Mlib library.

to a local environment.

Step 3: Create and execute the Zeppelin notebooks on the cluster

Step 4: When the cluster is ready, export Zeppelin notebooks to a local environment.

Notebooks must be exportable to be version controlled locally.

References:

https://docs.microsoft.com/en-us/azure/hdinsight/spark/apache-spark-zeppelin-notebook

https://azuremlbuild.blob.core.windows.net/pysparkapi/intro.html

## **QUESTION 62**

Hotspot Question

You are developing a linear regression model in Azure Machine Learning Studio. You run an experiment to compare different algorithms.

The following image displays the results dataset output:

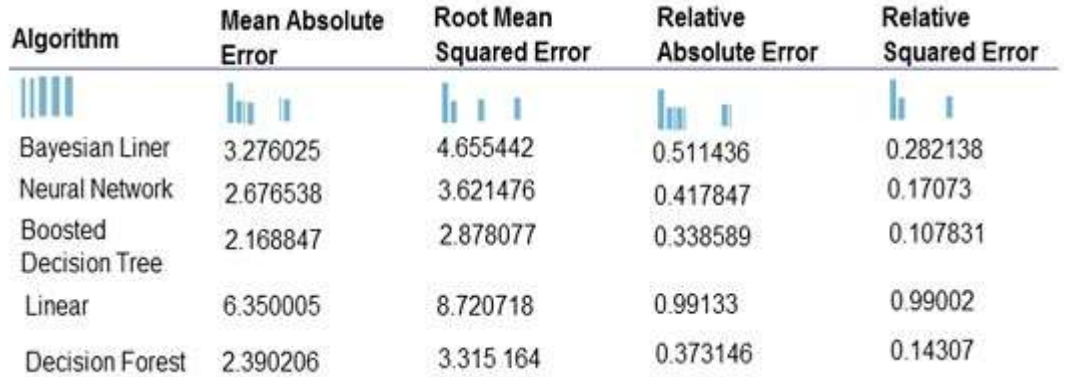

Use the drop-down menus to select the answer choice that answers each question based on the information presented in the image.

NOTE: Each correct selection is worth one point.

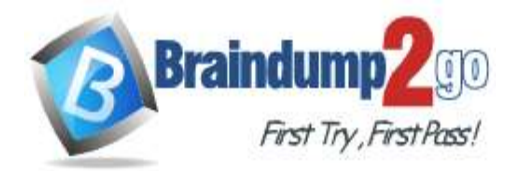

# **Braindump2go [Guarantee All Exams](https://www.braindump2go.com/) 100% Pass**

**[One Time!](https://www.braindump2go.com/)**

#### **Answer Area**

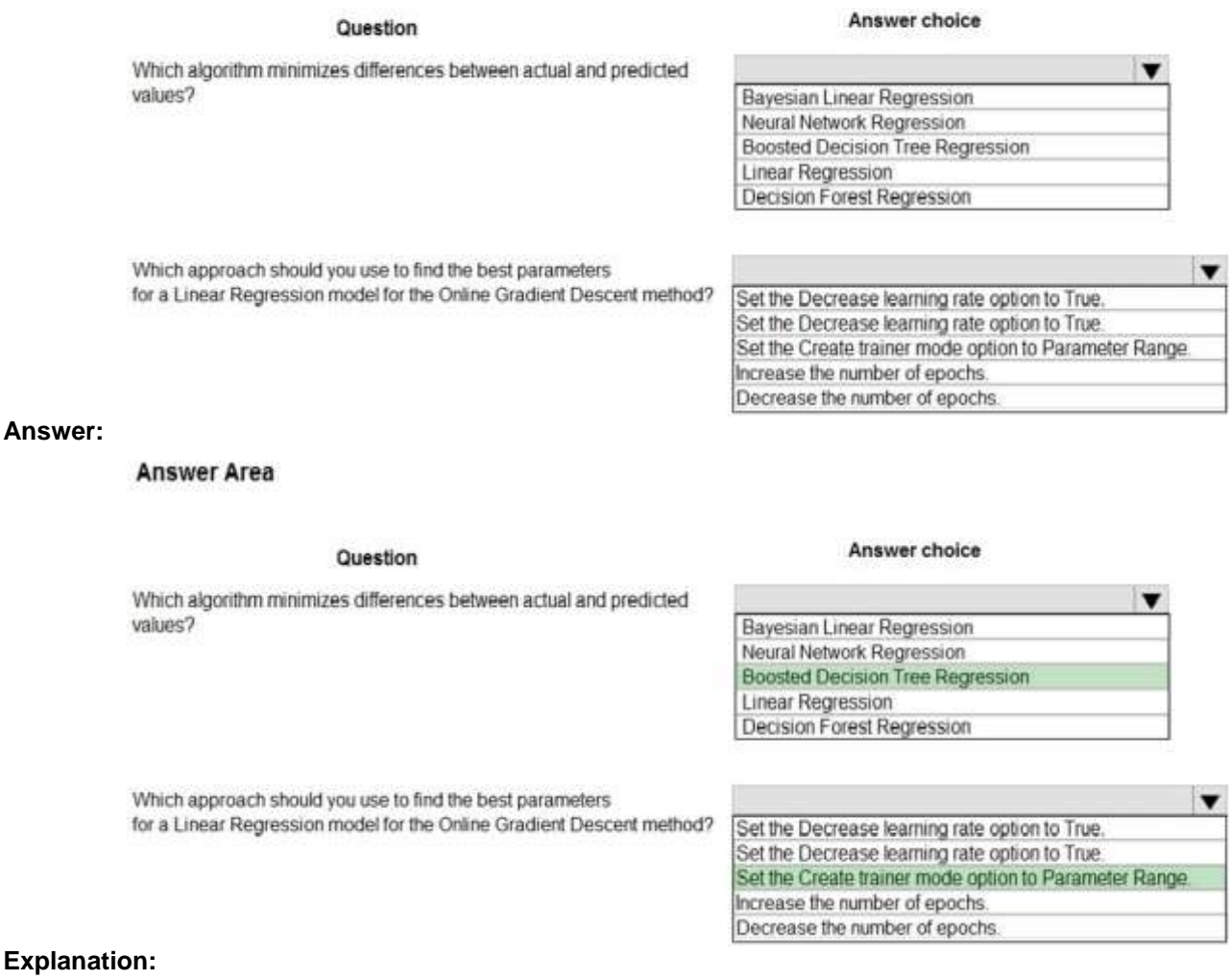

Box 1: Boosted Decision Tree Regression

Mean absolute error (MAE) measures how close the predictions are to the actual outcomes; thus, a lower score is better.

Box 2:

**Answer:** 

Online Gradient Descent: If you want the algorithm to find the best parameters for you, set Create trainer mode option to Parameter Range. You can then specify multiple values for the algorithm to try. References:

https://docs.microsoft.com/en-us/azure/machine-learning/studio-module-reference/evaluate-model https://docs.microsoft.com/en-us/azure/machine-learning/studio-module-reference/linear-regression

#### **QUESTION 63**

Hotspot Question

You are using a decision tree algorithm. You have trained a model that generalizes well at a tree depth equal to 10. You need to select the bias and variance properties of the model with varying tree depth values.

Which properties should you select for each tree depth? To answer, select the appropriate options in the answer area.

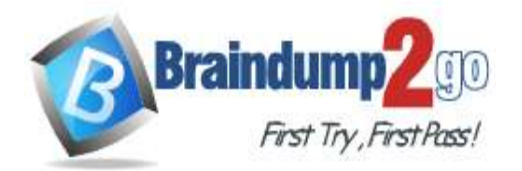

 **Braindump2go [Guarantee All Exams](https://www.braindump2go.com/) 100% Pass [One Time!](https://www.braindump2go.com/)**

# **Answer Area**

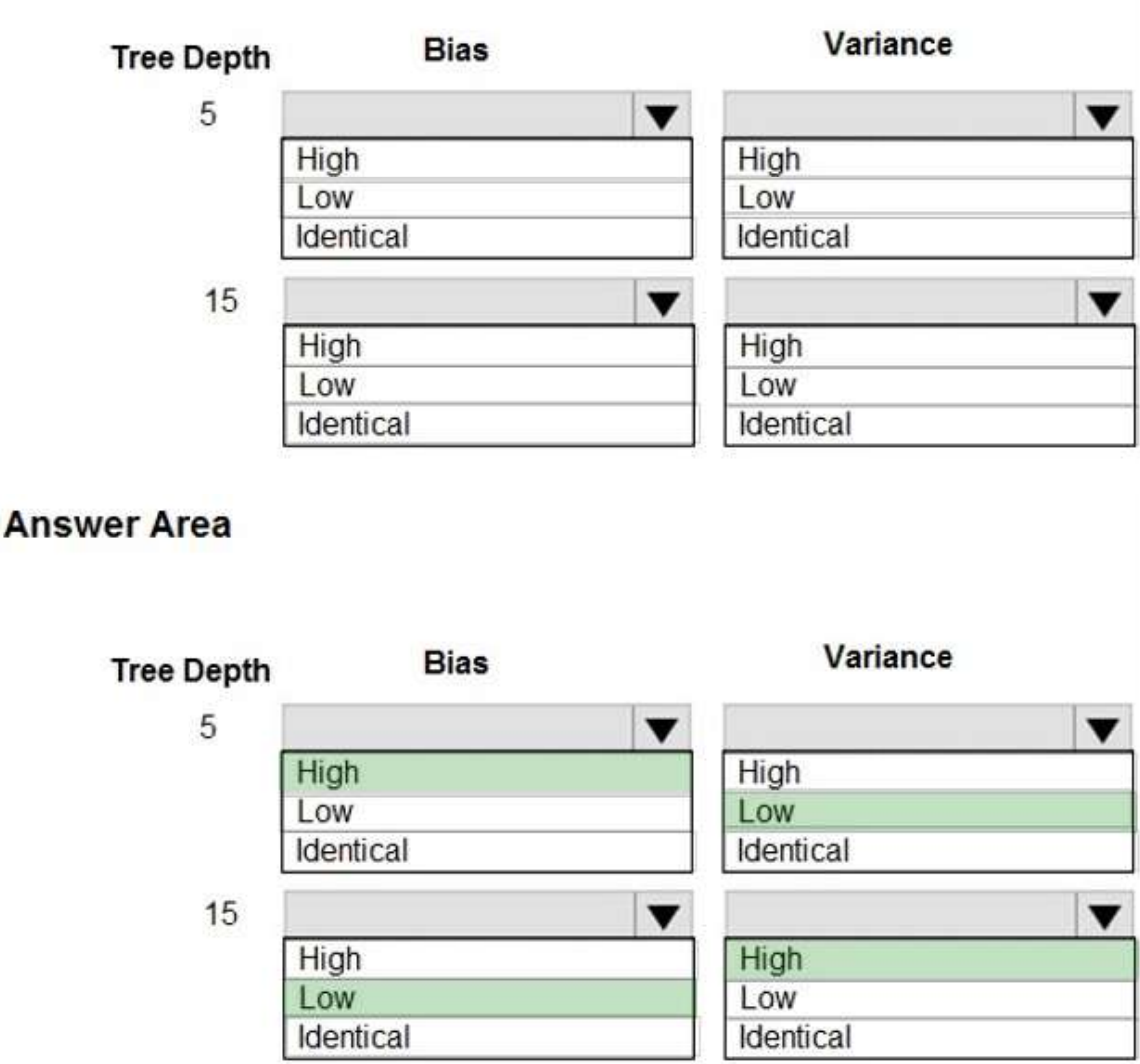

#### **Explanation:**

**Answer:** 

In decision trees, the depth of the tree determines the variance. A complicated decision tree (e.g. deep) has low bias and high variance.

Note: In statistics and machine learning, the bias璿ariance tradeoff is the property of a set of predictive models whereby models with a lower bias in parameter estimation have a higher variance of the parameter estimates across samples, and vice versa. Increasing the bias will decrease the variance. Increasing the variance will decrease the bias. References:

https://machinelearningmastery.com/gentle-introduction-to-the-bias-variance-trade-off-in-machine-learning/

#### **QUESTION 64**

Drag and Drop Question

You have a model with a large difference between the training and validation error values.

You must create a new model and perform cross-validation.

You need to identify a parameter set for the new model using Azure Machine Learning Studio.

Which module you should use for each step? To answer, drag the appropriate modules to the correct steps. Each module may be used once or more than once, or not at all. You may need to drag the split bar between panes or scroll to view content.

NOTE: Each correct selection is worth one point.

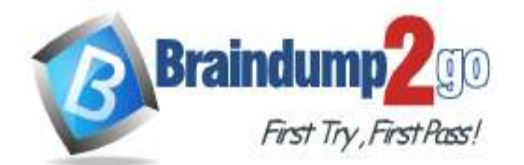

# **Braindump2go [Guarantee All Exams](https://www.braindump2go.com/) 100% Pass [One Time!](https://www.braindump2go.com/)**

## **Answer Area**

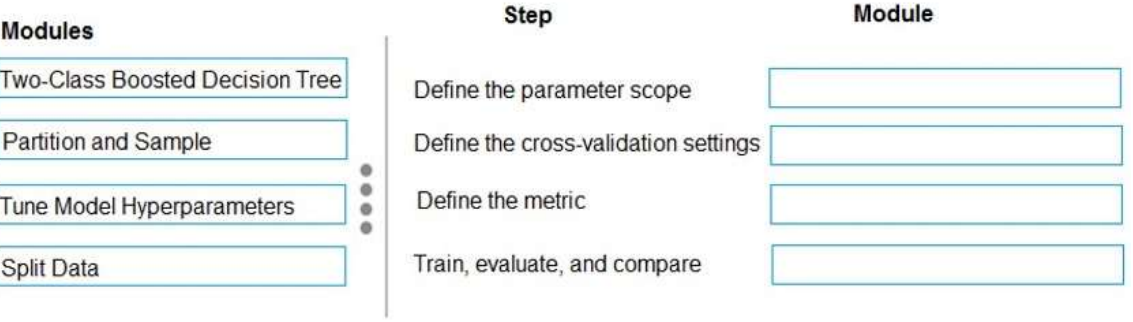

#### **Answer:**

#### **Answer Area**

**Modules** 

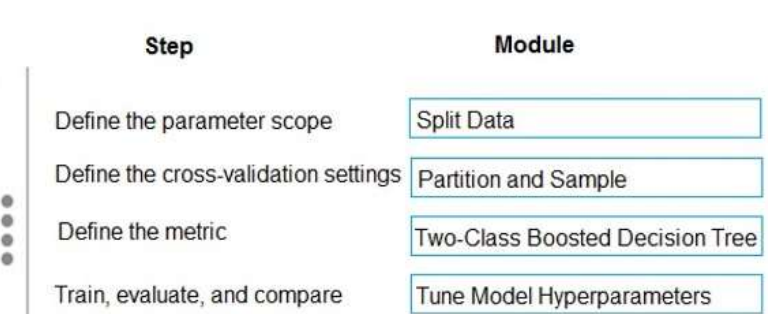

#### **Explanation:**

Box 1: Split data

Box 2: Partition and Sample

Box 3: Two-Class Boosted Decision Tree

Box 4: Tune Model Hyperparameters

Integrated train and tune: You configure a set of parameters to use, and then let the module iterate over multiple combinations, measuring accuracy until it finds a "best" model. With most learner modules, you can choose which parameters should be changed during the training process, and which should remain fixed.

We recommend that you use Cross-Validate Model to establish the goodness of the model given the specified parameters. Use Tune Model Hyperparameters to identify the optimal parameters.

References:

https://docs.microsoft.com/en-us/azure/machine-learning/studio-module-reference/partition-and-sample

#### **QUESTION 65**

Hotspot Question

You are using C-Support Vector classification to do a multi-class classification with an unbalanced training dataset. The C-Support Vector classification using Python code shown below:

from sklearn.svm import svc

import numpy as np

svc = SVC(kernel= 'linear', class weight= 'balanced', C-1.0, random state-0)

¢

 $model1 = svc.fit(X train, y)$ 

You need to evaluate the C-Support Vector classification code.

Which evaluation statement should you use? To answer, select the appropriate options in the answer area. NOTE: Each correct selection is worth one point.

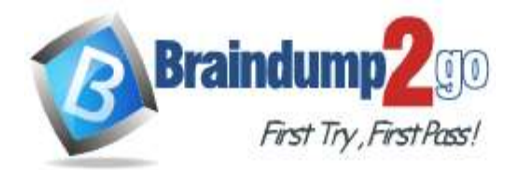

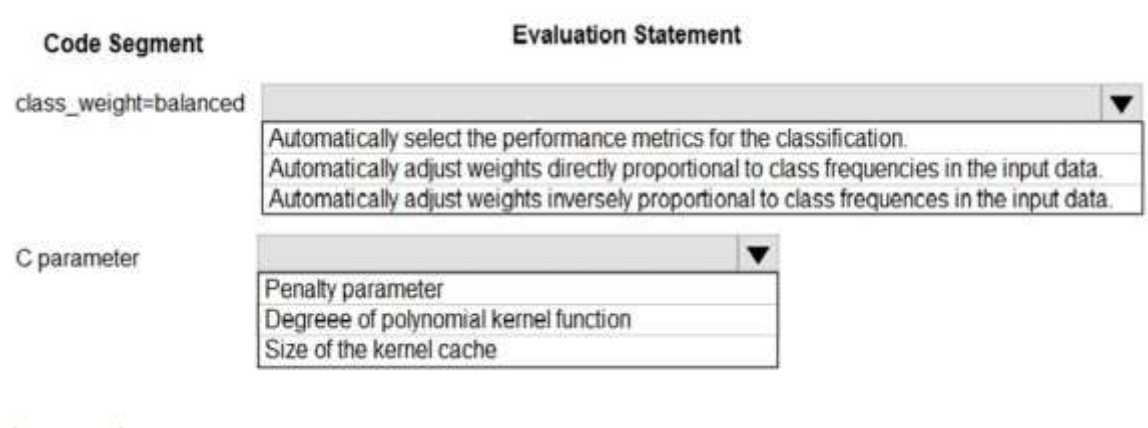

**Answer Area** 

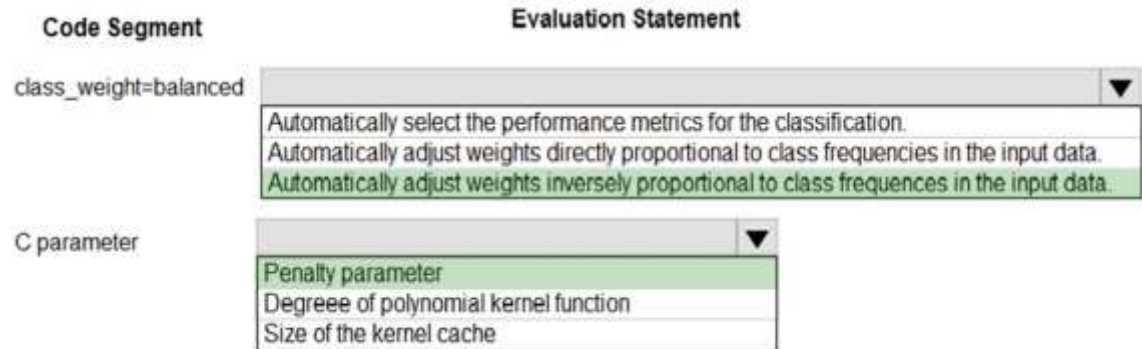

#### **Explanation:**

**Answer:** 

Box 1: Automatically adjust weights inversely proportional to class frequencies in the input data The "balanced" mode uses the values of y to automatically adjust weights inversely proportional to class frequencies in the input data as n\_samples / (n\_classes \* np.bincount(y)).

Box 2: Penalty parameter

Parameter: C : float, optional (default=1.0)

Penalty parameter C of the error term.

References:

https://scikit-learn.org/stable/modules/generated/sklearn.svm.SVC.html

#### **QUESTION 66**

Hotspot Question

You are evaluating a Python NumPy array that contains six data points defined as follows:

data = [10, 20, 30, 40, 50, 60]

You must generate the following output by using the k-fold algorithm implantation in the Python Scikit-learn machine learning library:

train: [10 40 50 60], test: [20 30]

train: [20 30 40 60], test: [10 50]

train: [10 20 30 50], test: [40 60]

You need to implement a cross-validation to generate the output.

How should you complete the code segment? To answer, select the appropriate code segment in the dialog box in the answer area.

NOTE: Each correct selection is worth one point.

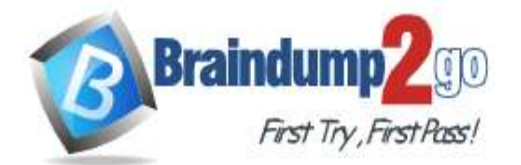

>>>

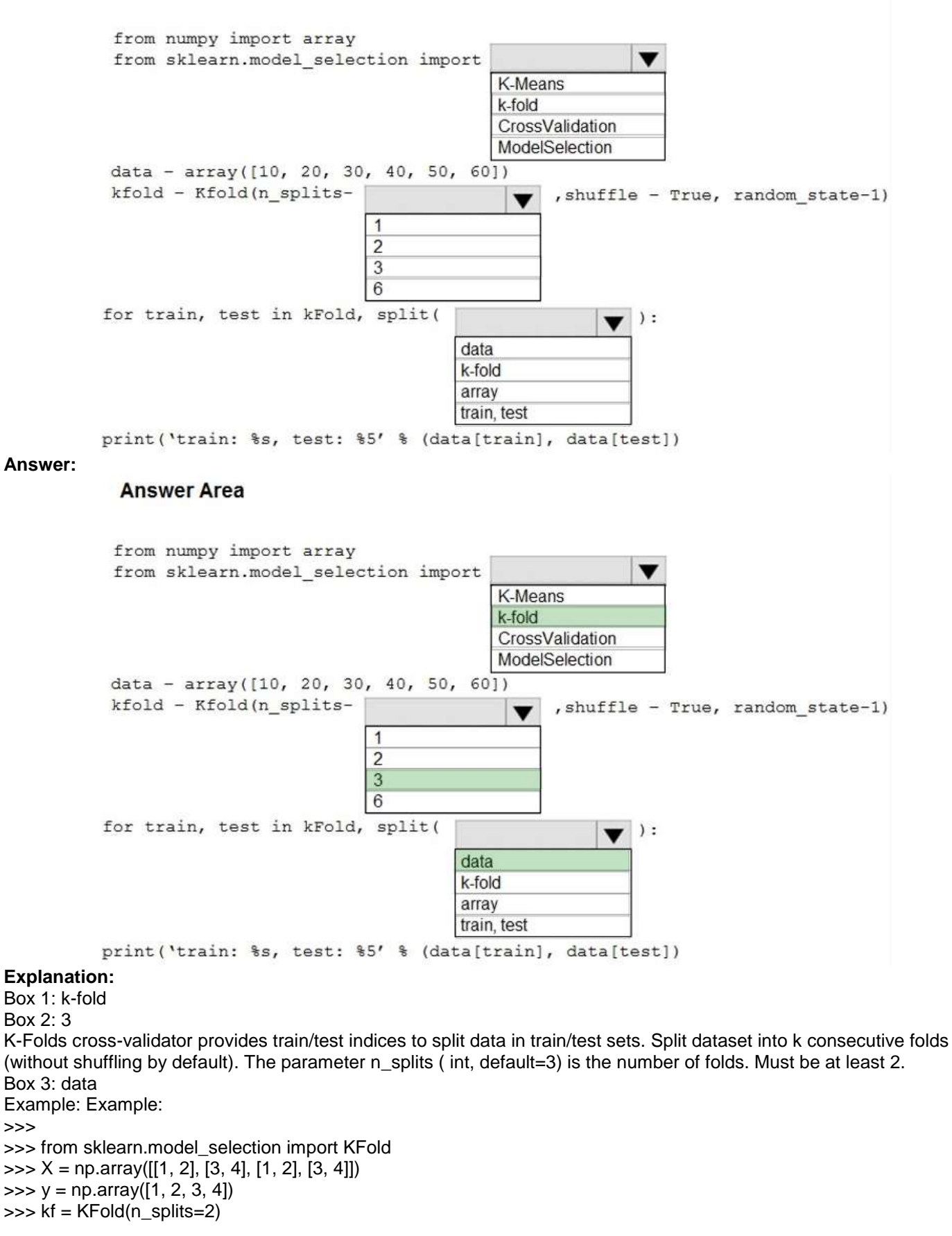

**DP-100 [Exam Dumps](https://www.braindump2go.com/dp-100.html) DP-100 [Exam Questions](https://www.braindump2go.com/dp-100.html) DP-100 [PDF Dumps](https://www.braindump2go.com/dp-100.html) DP-100 [VCE Dumps](https://www.braindump2go.com/dp-100.html)**

**<https://www.braindump2go.com/dp-100.html>**

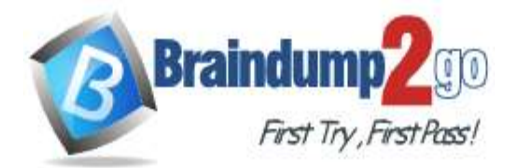

>>> kf.get\_n\_splits(X) >>> print(kf) KFold(n\_splits=2, random\_state=None, shuffle=False) >>> for train\_index, test\_index in kf.split(X): ... print("TRAIN:", train\_index, "TEST:", test\_index) ... X\_train, X\_test = X[train\_index], X[test\_index] ... y\_train, y\_test = y[train\_index], y[test\_index] TRAIN: [2 3] TEST: [0 1] TRAIN: [0 1] TEST: [2 3] References: https://scikit-learn.org/stable/modules/generated/sklearn.model\_selection.KFold.html

## **QUESTION 67**

Hotspot Question

You are analyzing the asymmetry in a statistical distribution.

The following image contains two density curves that show the probability distribution of two datasets.

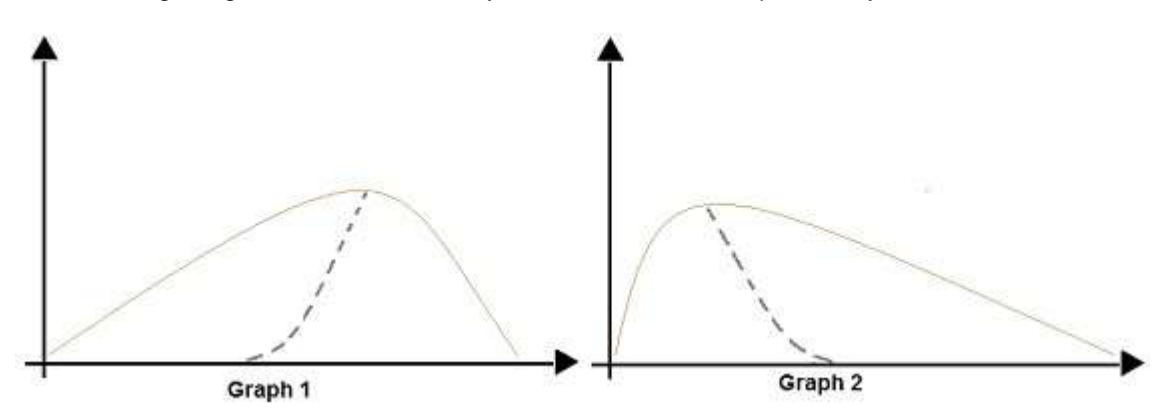

Use the drop-down menus to select the answer choice that answers each question based on the information presented in the graphic.

NOTE: Each correct selection is worth one point.

Which type of distribution is

#### **Answer Area**

#### Question

#### **Answer choice**

Positive skew Normal distribution **Bimodal distribution** 

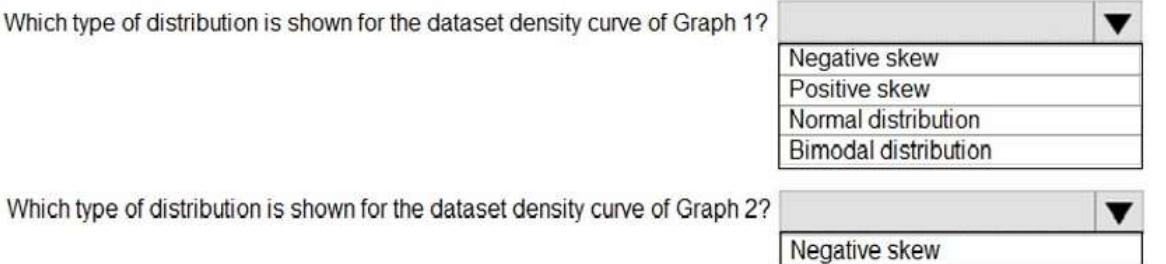

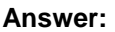

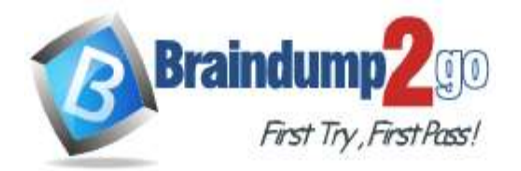

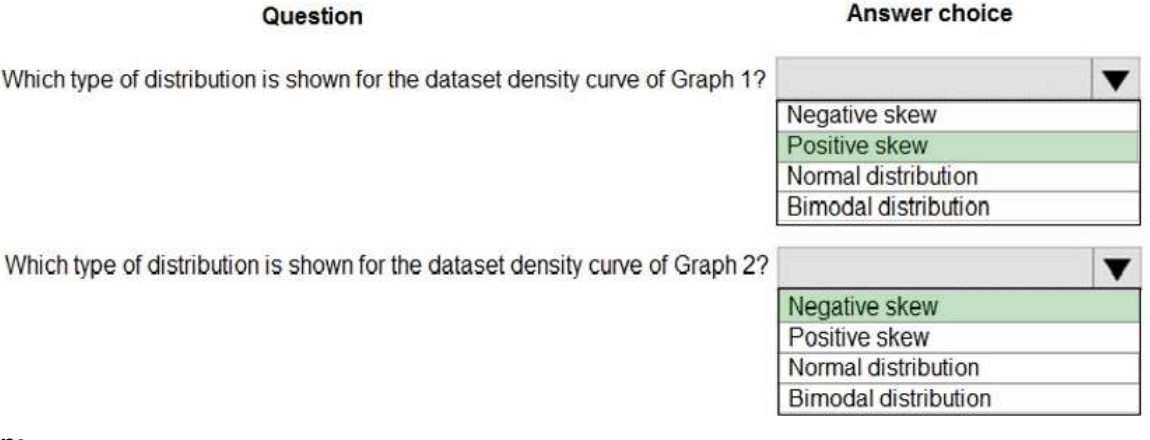

#### **Explanation:**

Box 1: Positive skew

Positive skew values means the distribution is skewed to the right.

Box 2: Negative skew

Negative skewness values mean the distribution is skewed to the left.

References:

https://docs.microsoft.com/en-us/azure/machine-learning/studio-module-reference/compute-elementary-statistics

#### **QUESTION 68**

Hotspot Question

You have a dataset created for multiclass classification tasks that contains a normalized numerical feature set with 10,000 data points and 150 features.

You use 75 percent of the data points for training and 25 percent for testing. You are using the scikit-learn machine learning library in Python. You use X to denote the feature set and Y to denote class labels.

You create the following Python data frames:

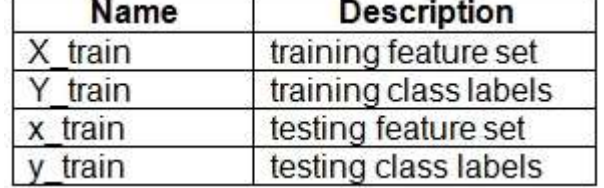

You need to apply the Principal Component Analysis (PCA) method to reduce the dimensionality of the feature set to 10 features in both training and testing sets.

How should you complete the code segment? To answer, select the appropriate options in the answer area. NOTE: Each correct selection is worth one point.

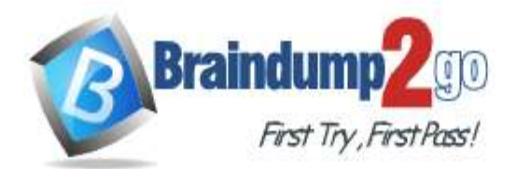

**[One Time!](https://www.braindump2go.com/)**

## **Answer Area**

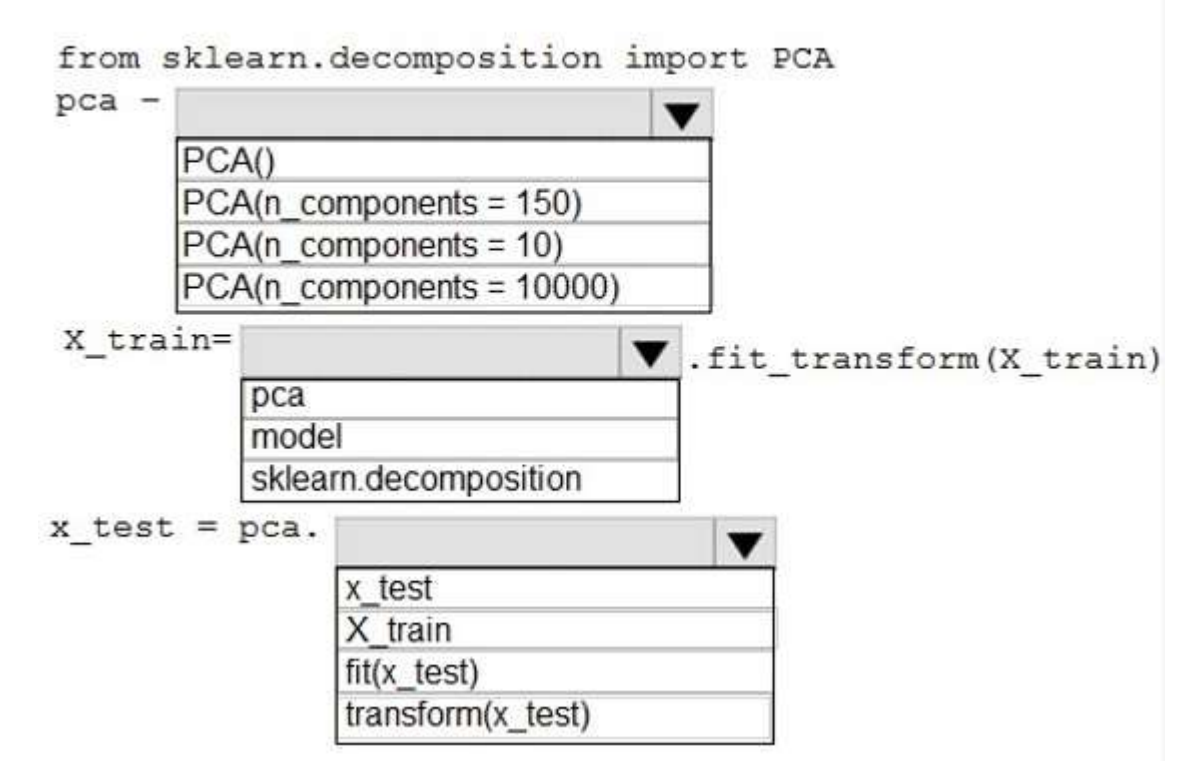

#### **Answer:**

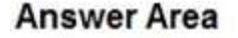

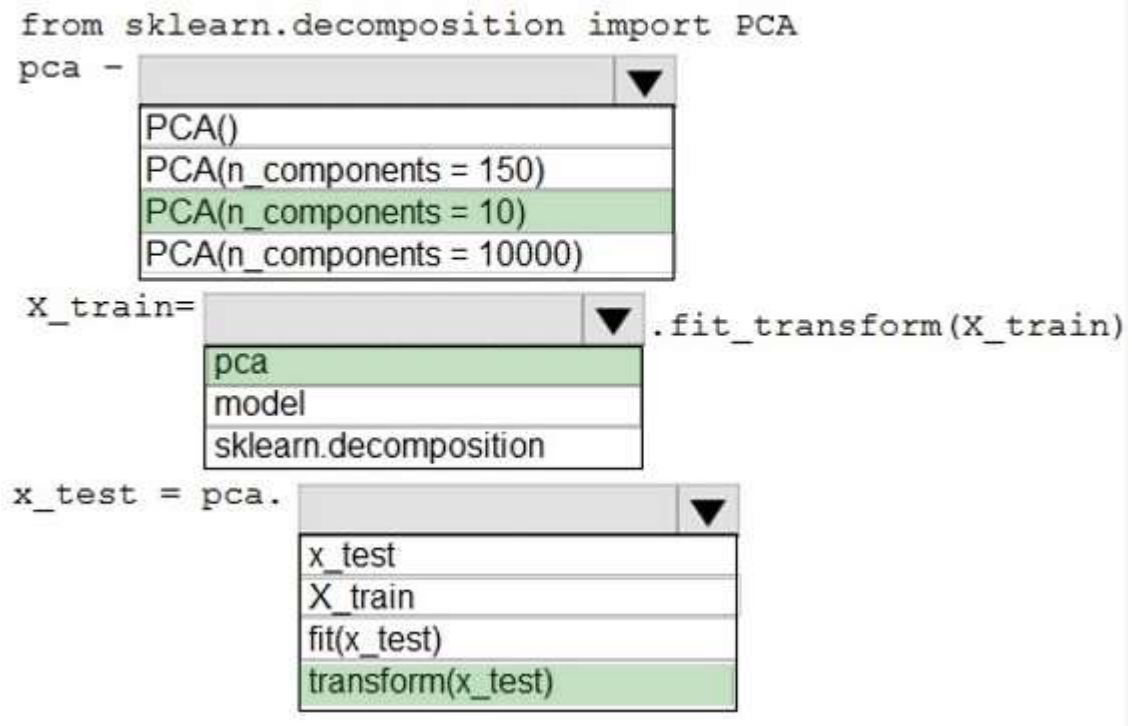

#### **Explanation:**

Box 1: PCA(n\_components = 10)

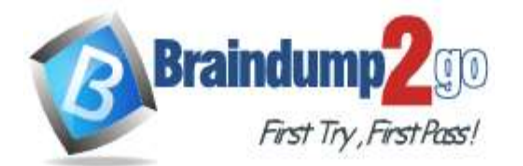

**[One Time!](https://www.braindump2go.com/)**

Need to reduce the dimensionality of the feature set to 10 features in both training and testing sets. Example:

from sklearn.decomposition import PCA pca = PCA(n\_components=2) ;2 dimensions principalComponents =  $pca.fit_trainstorm(x)$ Box 2: pca fit transform(X[, y])fits the model with X and apply the dimensionality reduction on X. Box 3: transform(x\_test) transform(X) applies dimensionality reduction to X. References: https://scikit-learn.org/stable/modules/generated/sklearn.decomposition.PCA.html

## **QUESTION 69**

Hotspot Question

You have a feature set containing the following numerical features: X, Y, and Z.

The Poisson correlation coefficient (r-value) of X, Y, and Z features is shown in the following image:

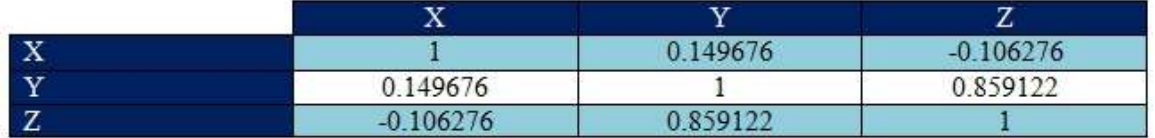

Use the drop-down menus to select the answer choice that answers each question based on the information presented in the graphic.

NOTE: Each correct selection is worth one point.

## **Answer Area**

What is the r-value for the correlation of Y to Z?

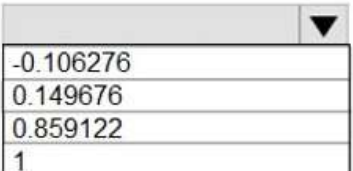

Which type of relationship exists between Z and Y in the feature set?

a positive linear relationship a negative linear relationship no linear relationship

#### **Answer:**

#### **Answer Area**

What is the r-value for the correlation of Y to Z?

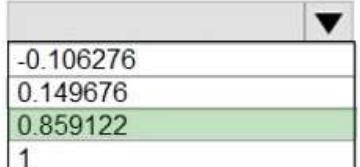

Which type of relationship exists between Z and Y in the feature set?

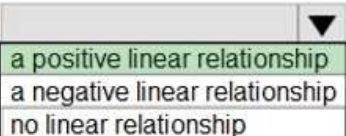

**Explanation:** Box 1: 0.859122 Box 2: a positively linear relationship

**DP-100 [Exam Dumps](https://www.braindump2go.com/dp-100.html) DP-100 [Exam Questions](https://www.braindump2go.com/dp-100.html) DP-100 [PDF Dumps](https://www.braindump2go.com/dp-100.html) DP-100 [VCE Dumps](https://www.braindump2go.com/dp-100.html)**

**<https://www.braindump2go.com/dp-100.html>**

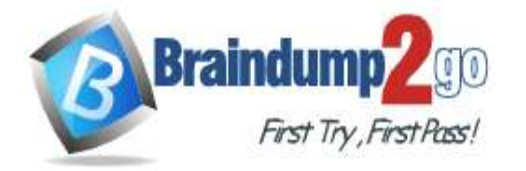

**[One Time!](https://www.braindump2go.com/)**

+1 indicates a strong positive linear relationship

-1 indicates a strong negative linear correlation

0 denotes no linear relationship between the two variables.

References:

https://docs.microsoft.com/en-us/azure/machine-learning/studio-module-reference/compute-linear-correlation

## **QUESTION 70**

Hotspot Question

You are performing feature scaling by using the scikit-learn Python library for x.1 x2, and x3 features. Original and scaled data is shown in the following image.

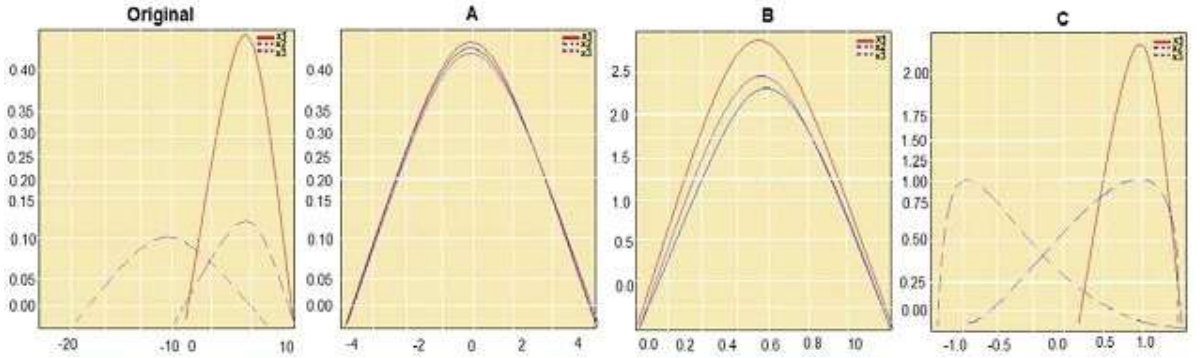

Use the drop-down menus to select the answer choice that answers each question based on the information presented in the graphic.

NOTE: Each correct selection is worth one point.

# **Answer Area**

Question

## Answer choice

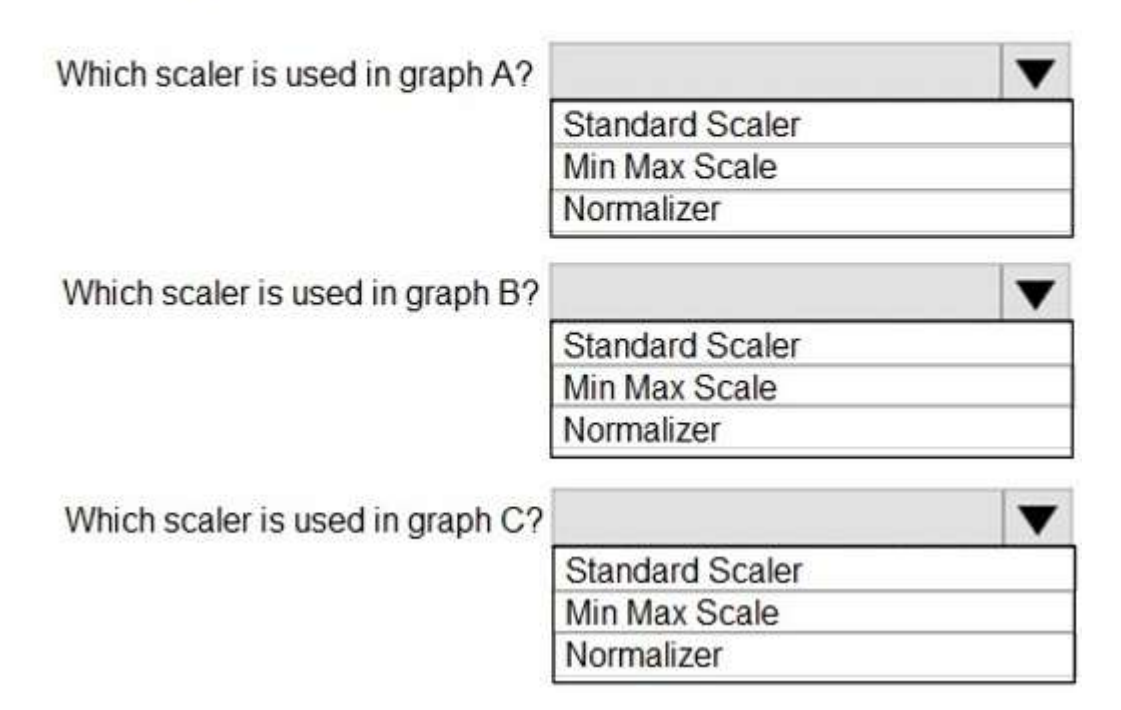

**Answer:** 

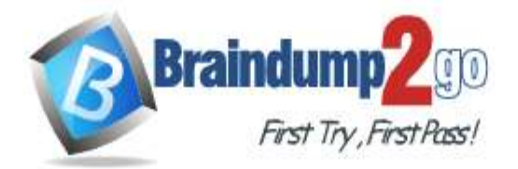

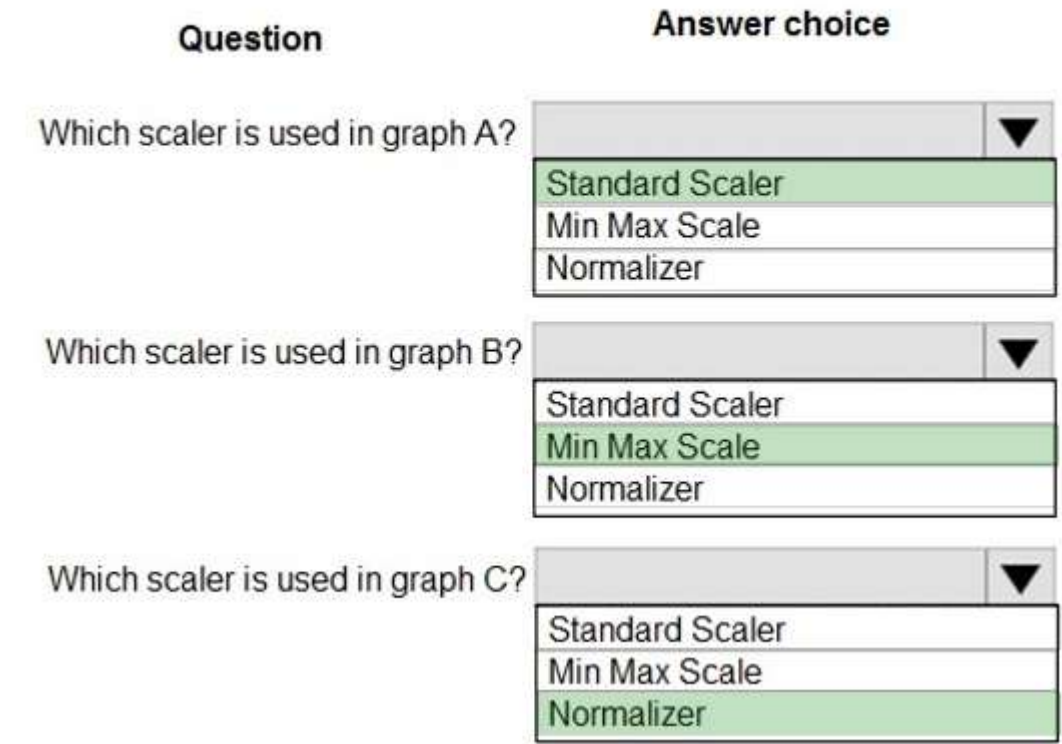

## **Explanation:**

Box 1: StandardScaler

The StandardScaler assumes your data is normally distributed within each feature and will scale them such that the distribution is now centred around 0, with a standard deviation of 1.

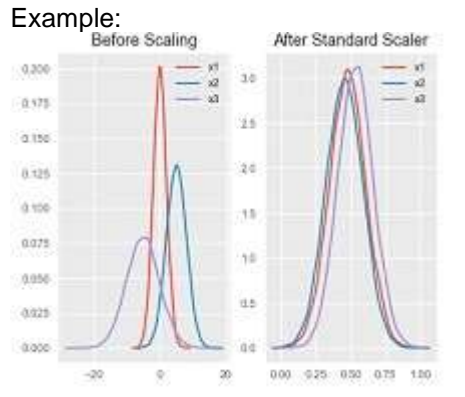

All features are now on the same scale relative to one another. Box 2: Min Max Scaler

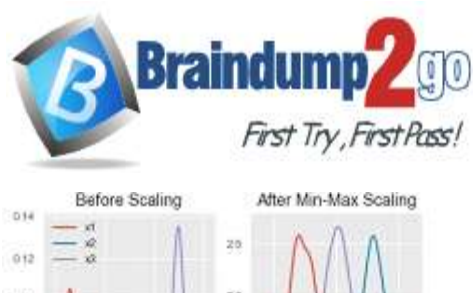

 **Braindump2go [Guarantee All Exams](https://www.braindump2go.com/) 100% Pass [One Time!](https://www.braindump2go.com/)**

žó  $010$ 1006  $\frac{1}{2}$  $0.01$ tic DDA ti/ 0.00  $000$ 

Notice that the skewness of the distribution is maintained but the 3 distributions are brought into the same scale so that they overlap.

Box 3: Normalizer References:

http://benalexkeen.com/feature-scaling-with-scikit-learn/

## **QUESTION 71**

**Note: This question is part of a series of questions that present the same scenario. Each question in the series contains a unique solution that might meet the stated goals. Some question sets might have more than one correct solution, while others might not have a correct solution.**

#### **After you answer a question in this section, you will NOT be able to return to it. As a result, these questions will not appear in the review screen.**

You are analyzing a numerical dataset which contain missing values in several columns. You must clean the missing values using an appropriate operation without affecting the dimensionality of the feature set.

You need to analyze a full dataset to include all values.

Solution: Use the last Observation Carried Forward (IOCF) method to impute the missing data points. Does the solution meet the goal?

A. Yes

B. No

## **Answer:** B

#### **Explanation:**

Instead use the Multiple Imputation by Chained Equations (MICE) method.

Replace using MICE: For each missing value, this option assigns a new value, which is calculated by using a method described in the statistical literature as "Multivariate Imputation using Chained Equations" or "Multiple Imputation by Chained Equations". With a multiple imputation method, each variable with missing data is modeled conditionally using the other variables in the data before filling in the missing values.

Note: Last observation carried forward (LOCF) is a method of imputing missing data in longitudinal studies. If a person drops out of a study before it ends, then his or her last observed score on the dependent variable is used for all subsequent (i.e., missing) observation points. LOCF is used to maintain the sample size and to reduce the bias caused by the attrition of participants in a study.

References:

https://methods.sagepub.com/reference/encyc-of-research-design/n211.xml https://www.ncbi.nlm.nih.gov/pmc/articles/PMC3074241/